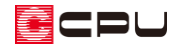

## 図面編集で編集中の図面に別の図面を読み込む方法

文書管理番号:1129-01

## Q .質 問

図面編集で編集作業中の図面内に別の図面データを読み込みたい。 JWW や DXF ファイルを図面編集に読み込みたい。

## A .回 答

読み込む図面が図面編集のデータ(ZCD ファイル)の場合、ファイル選択時に「追加読込」を使用する と、起動中の図面に別の図面データを読み込むことができます。また、その他のファイル形式のデータ (JWW、DXF、DWG、SFC、P21 など)の場合は、ファイルを開く操作で起動中の図面に追加で読み 込むことができます。

ここでは以下のような「図面 A」に「図面 B」を読み込む方法を説明します。

図面編集で「図面A」を開いている状態からの操作手順です。実際の図面に置き換えてご確認ください。

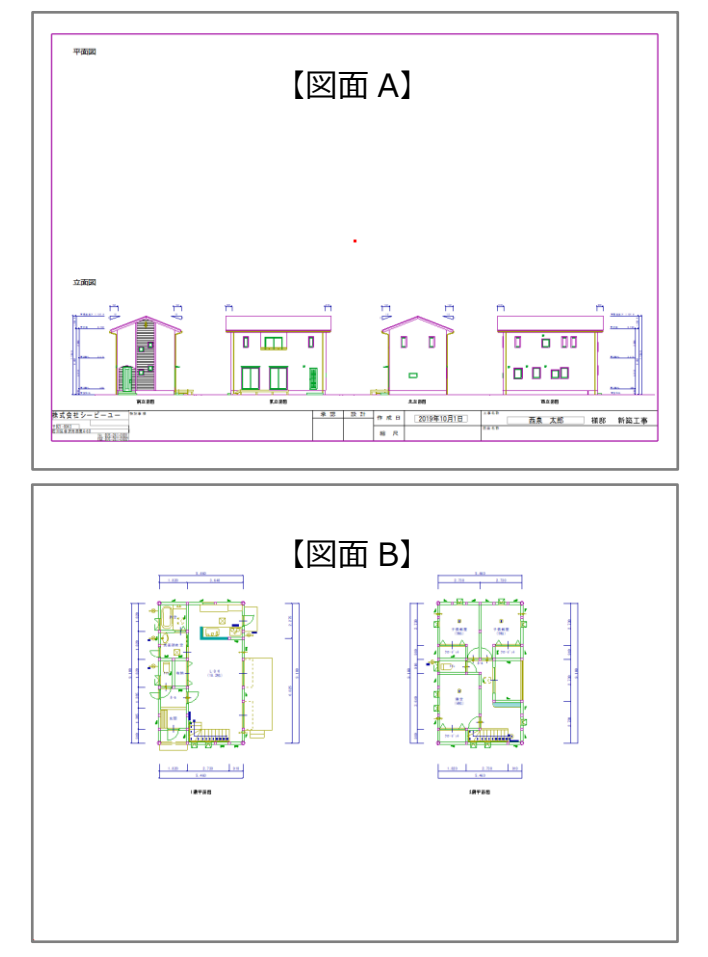

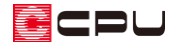

読み込む図面が図面編集のデータ (ZCD ファイル)の場合

- ① (開く)をクリック
	- \* 「ファイル」⇒「開く」をクリックしてもかまいません。
	- \* ファイル選択の画面が表示されます。
- ② 「図面 B」を選択し、画面右下の「追加読込」にチェックを入れる

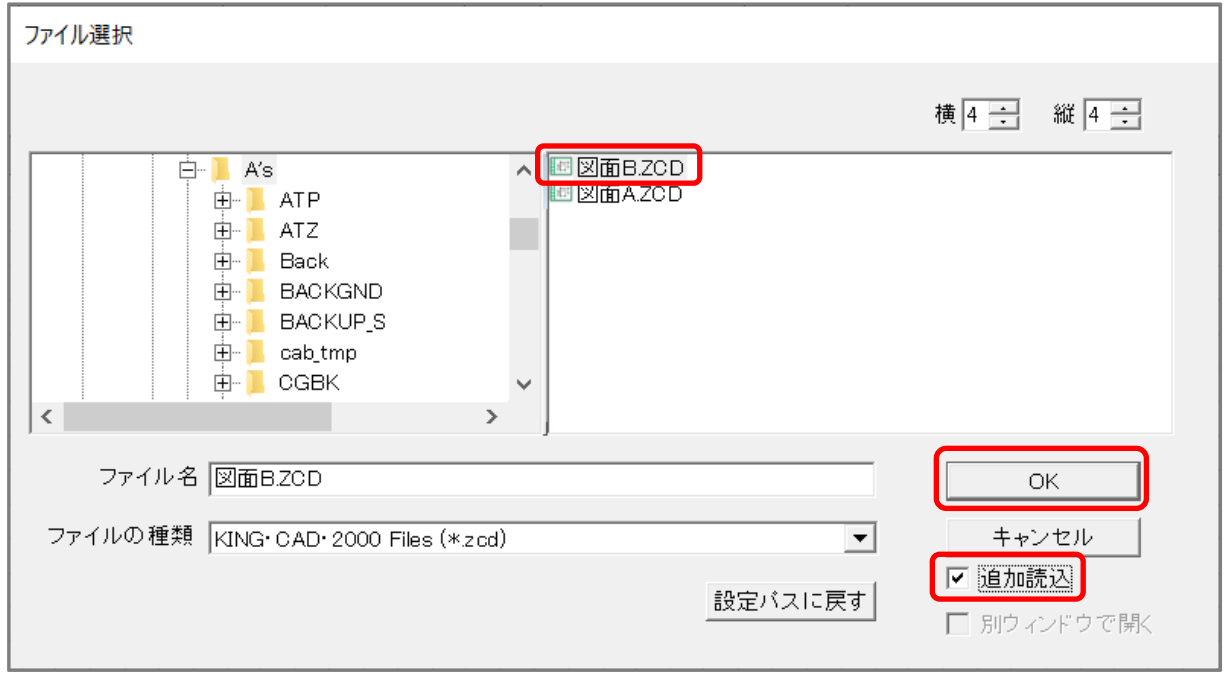

- ③ 「OK」をクリック
	- \* 図面編集の作図画面に戻ります。
	- \* 選択した図面がラバー表示され、配置位置を指定できる状態になります。

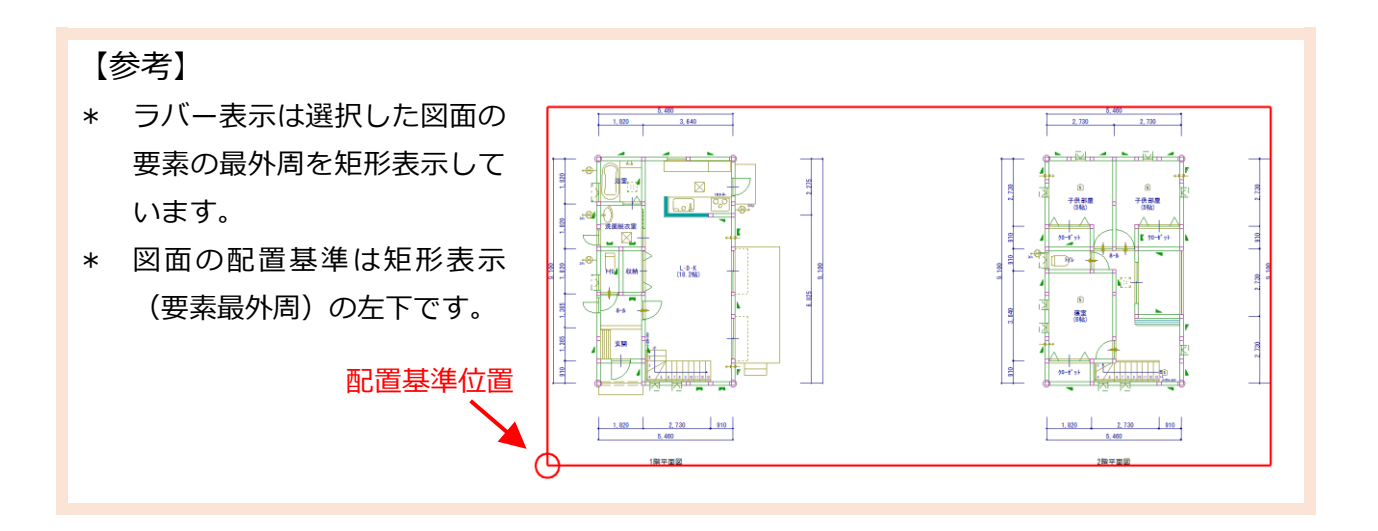

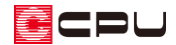

④ 配置したい位置でクリック

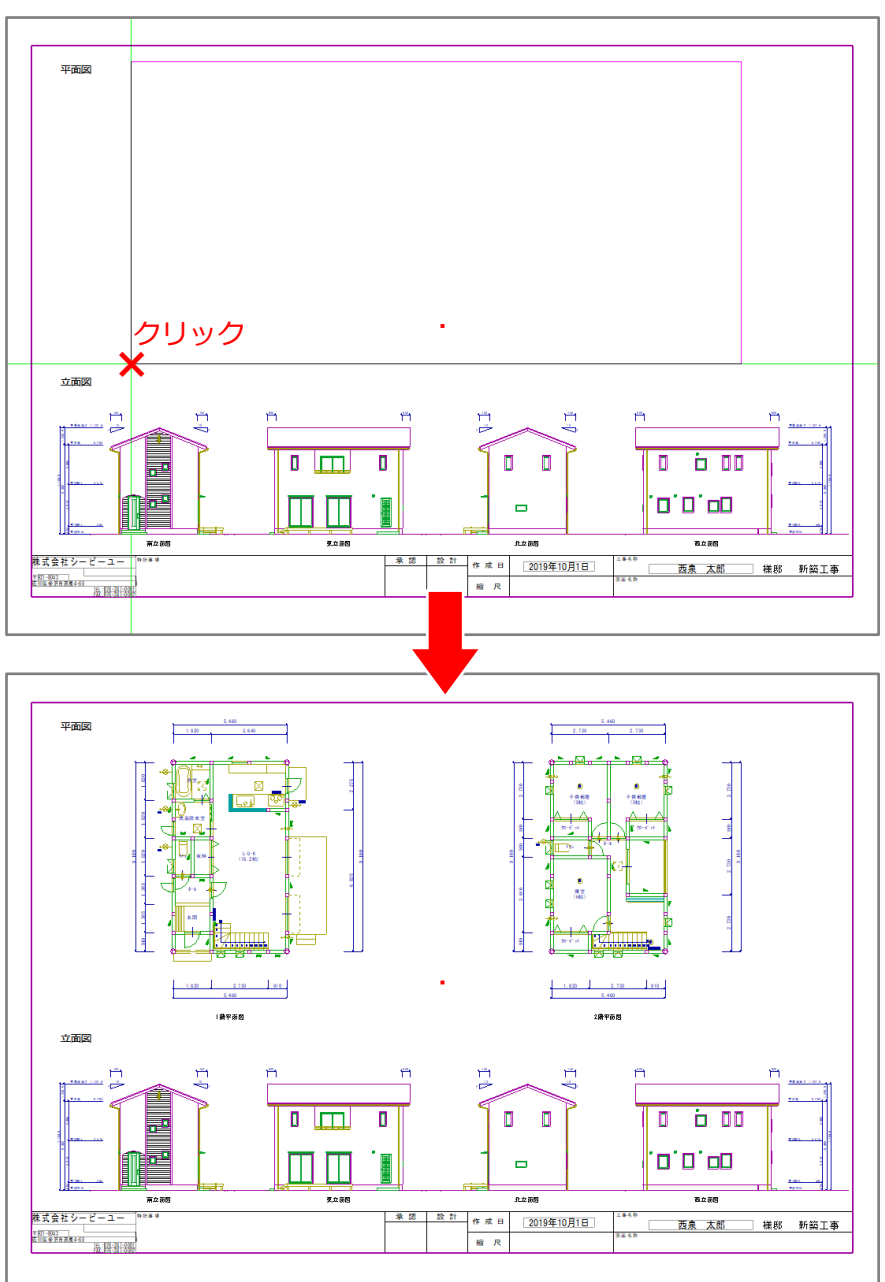

\* 「図面 A」に「図面 B」が読み込まれ、2 つの図面が1つの図面にまとまりました。

## 【参考】

読み込む図面の縮尺が異なる場合は、P.2 操作➁で図面名を右クリックし、「読込設定」からあら かじめ縮尺を変更して読み込むことが可能です。

「読込設定」の詳しい操作方法については、こちらをご覧ください。

[1111][図面編集での図面読込時の倍率設定方法](http://faq.cpucloud.jp/faq/data/as_1111.pdf)

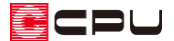

読み込む図面が図面編集のデータ (ZCD ファイル)以外のファイル形式の場合

図面編集では、図面編集のデータ(ZCD ファイル)以外のデータも読み込むことができます。 読み込めるファイル形式は、JWW、JWC、DXF、DWG、SFC、P21 です。 図面編集のデータ(ZCD ファイル)以外のファイル形式の場合、ファイルを開く作業が「追加読込」と 同様の動作になるため「追加読込」はグレー化しており、選択できません。 通常の図面を開く操作で、起動中の図面に別の図面データを読み込みます。

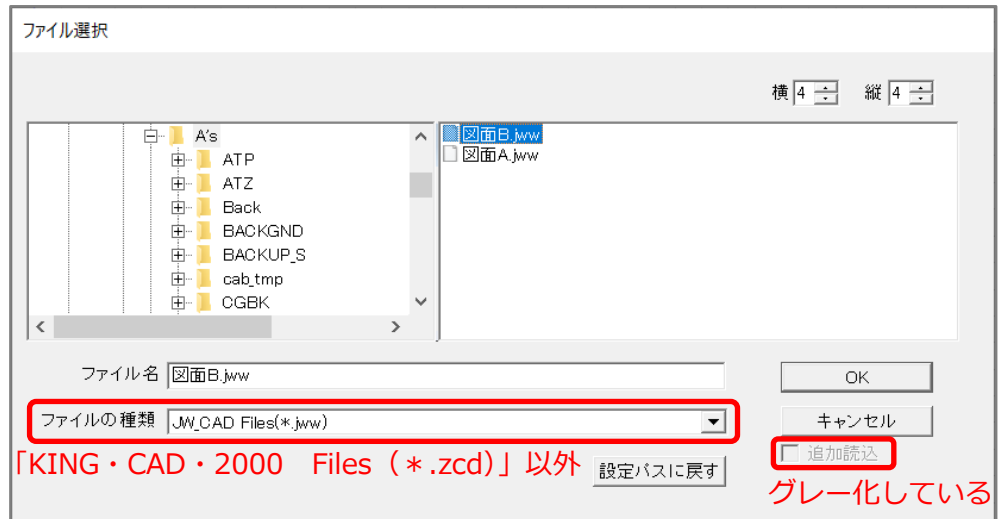

- ① □(開く)をクリック
	- \* 「ファイル」⇒「開く」を選択してもかまいません。
	- \* 「Juky WW 開く)や (DXF 開く)などをクリックしてもかまいません。 ツールバーに表示されるアイコンは、最後に使用したアイコンにより異なります。
	- \* ファイル選択の画面が表示されます。

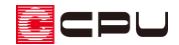

② ファイルの種類を変更または確認し、図面を選択して「OK」をクリック

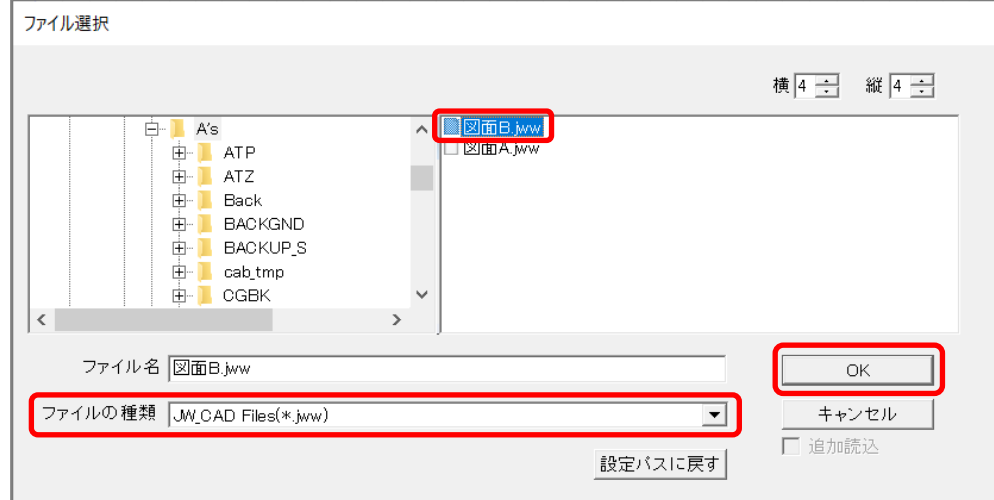

- \* 図面編集の作図画面に戻ります。
- \* 選択した図面がラバー表示され、配置位置を指定できる状態になります。
- ③ 配置したい位置でクリック後、方向を決めてクリック
	- \* 図面編集のデータ(ZCD ファイル)の追加読込とは異なり、2点を指示して配置します。

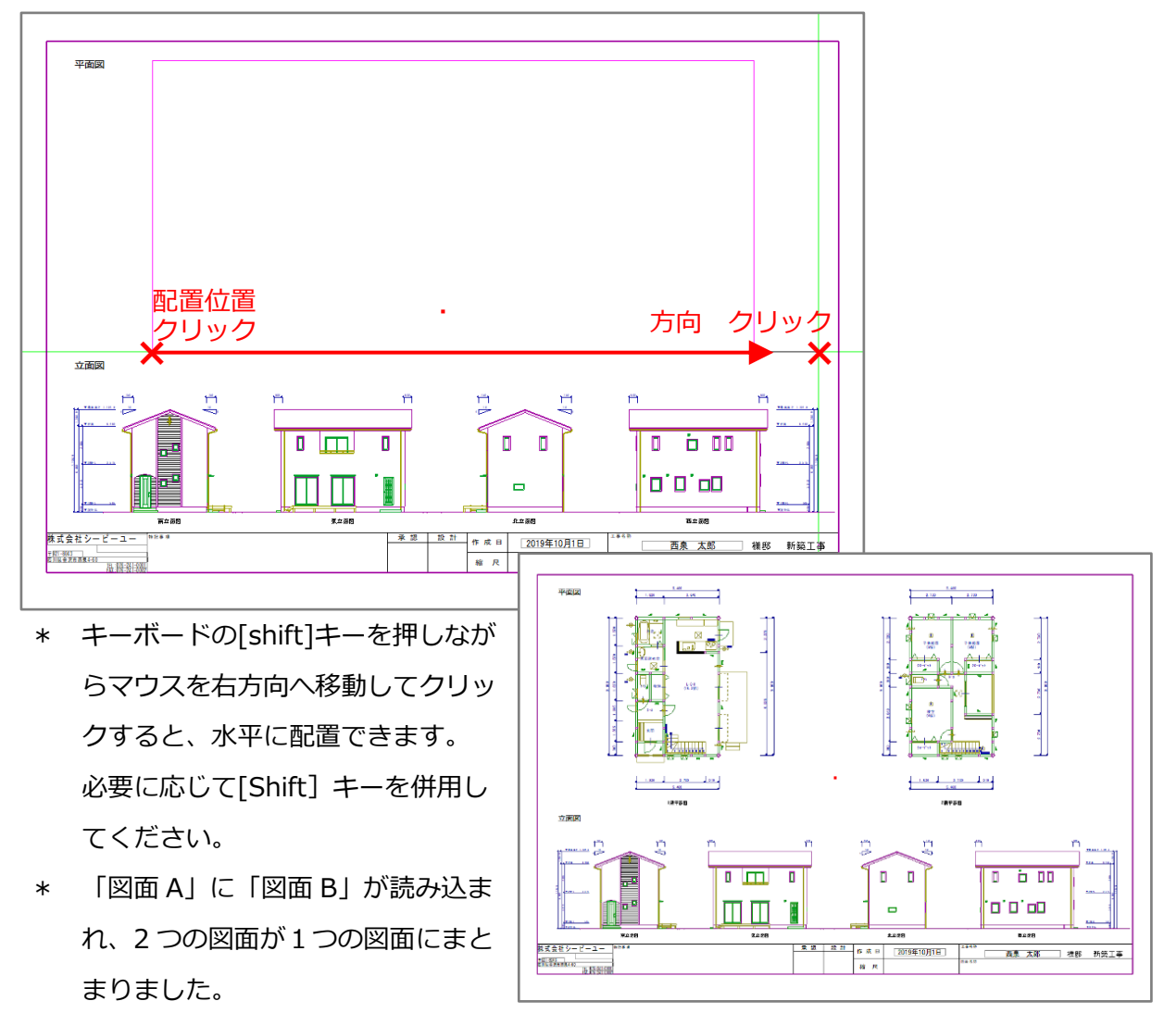